Before approving a cost-projection for the individuals you support, check each of the following nine areas to verify the information in bullets below. The PAWS which authorizes you to bill will be generated from this information.

- 1. Site Home Individuals receiving drop-in supports are considered settings in CPT as well
	- $\bullet$  Individual(s) name
	- Provider information, including MBS Contract Number
	- Span information

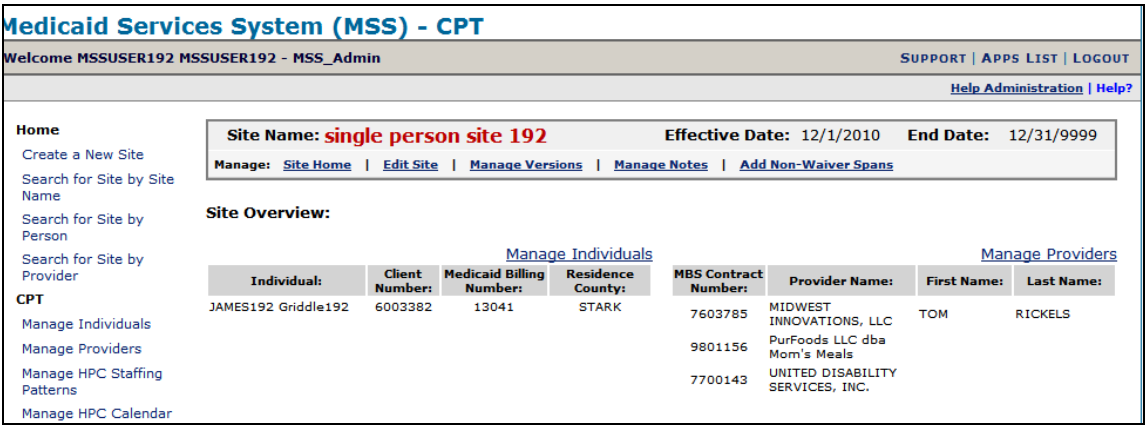

- 2. Manage Individuals
	- DDP range
	- AAI score  $\bullet$
	- Medical and behavioral add-ons
- 3. Manage HPC Staffing Patterns You are agreeing to provide *these* services
	- There is a staffing pattern present for each regularly scheduled shift
	- Click on View Details for *each* pattern that is listed to confirm the hours and staffing ratios
	- In congregate settings with mixed HPC and OSOC overnight, make sure each individual has the correct overnight service indicated in the staffing patterns

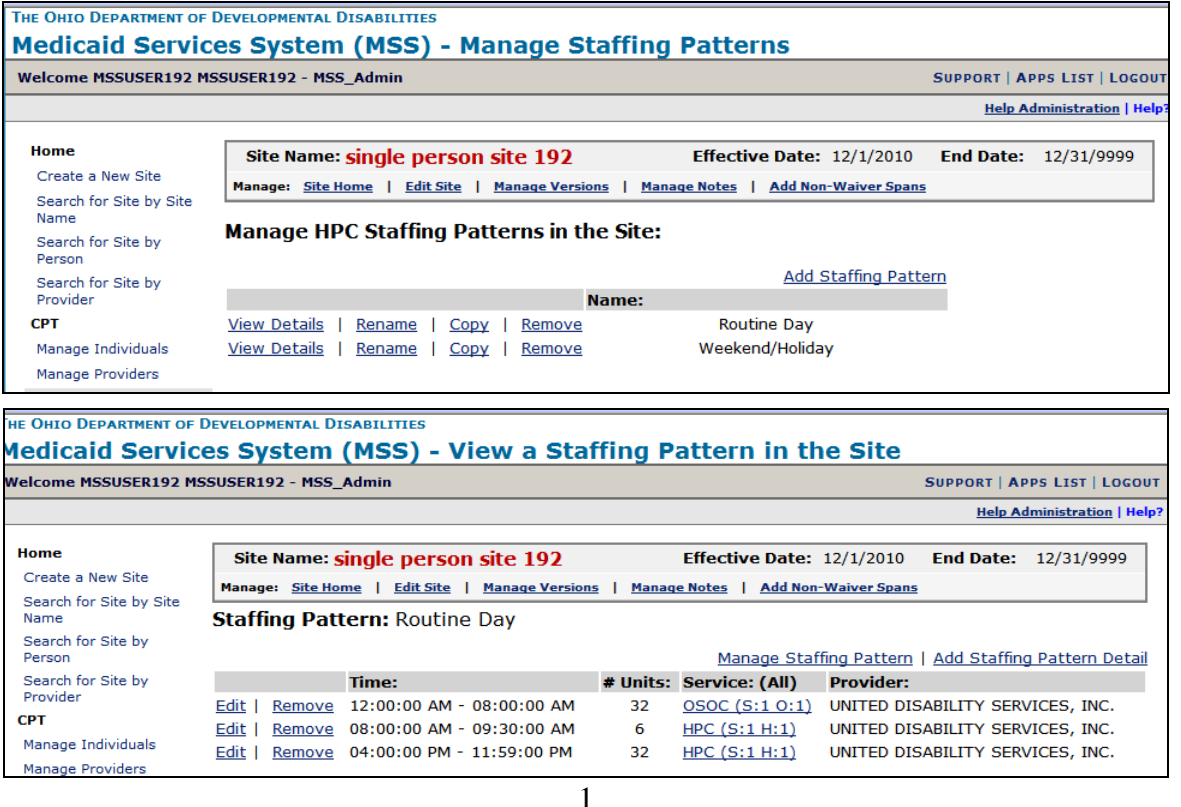

## 4. Manage HPC Calendar

- Schedules are correct throughout entire span and no dates have been missed
- HPC calendar is correct for days when there is no day programming

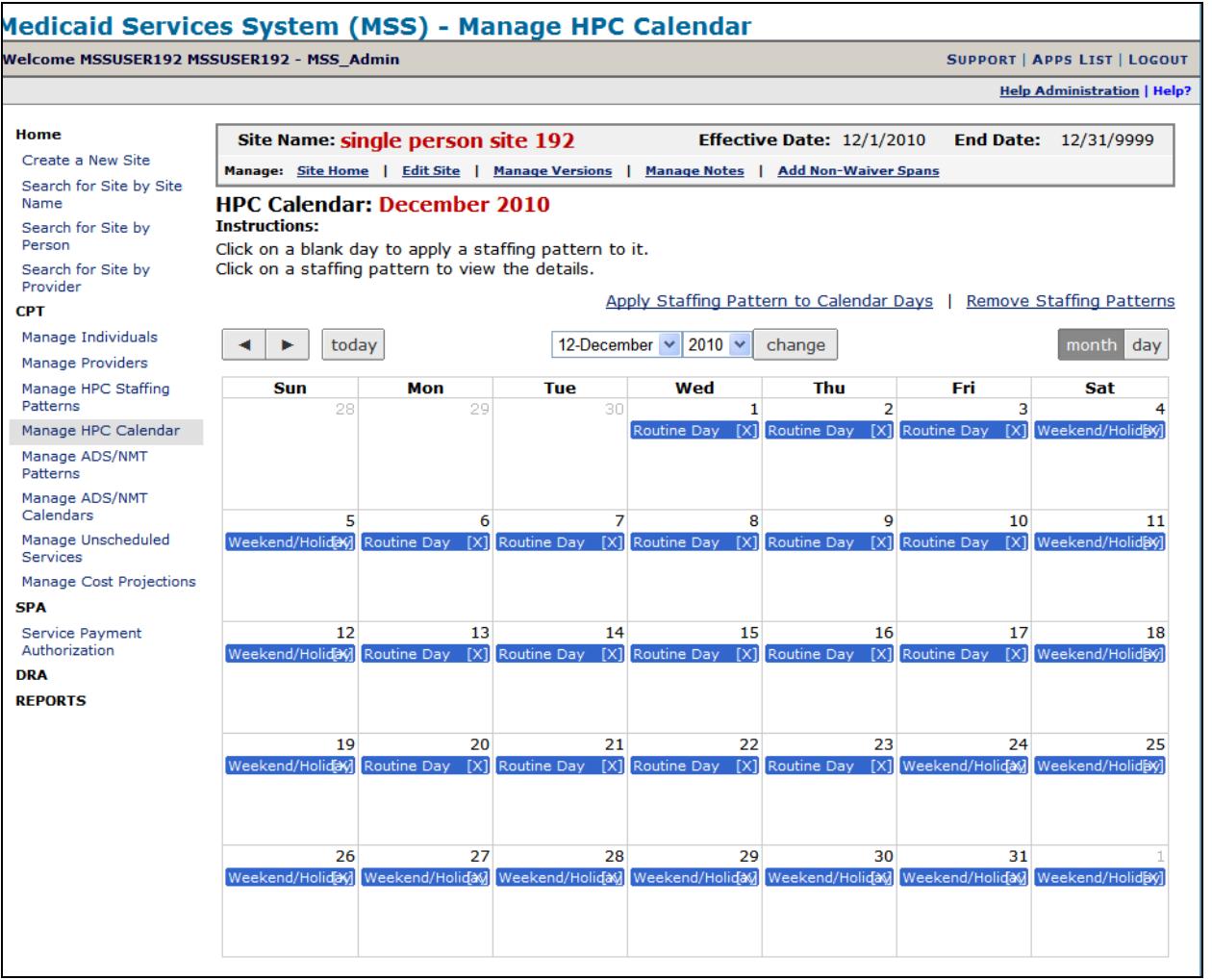

- 5. Manage ADS/NMT Patterns for Day Array providers, click on View Details for each pattern
	- Verify that the correct provider is listed If CCBDD appears on the PAWS and handles the billing for an individual's day program, CCBDD should appear as the provider in the ADS/NMT pattern in CPT
	- The appropriate non-medical transportation provider is listed *and* whether services are authorized in  $\bullet$ miles OR trips per your request

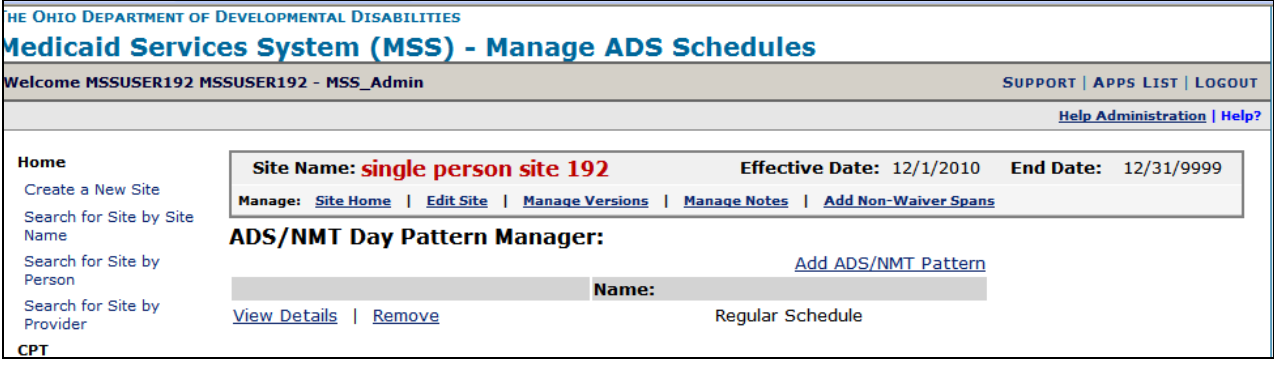

- 6. Manage ADS/NMT Calendar for Day Array Providers
	- Services scheduled on the correct days of the week
	- Your company's exception/closed days correctly identified

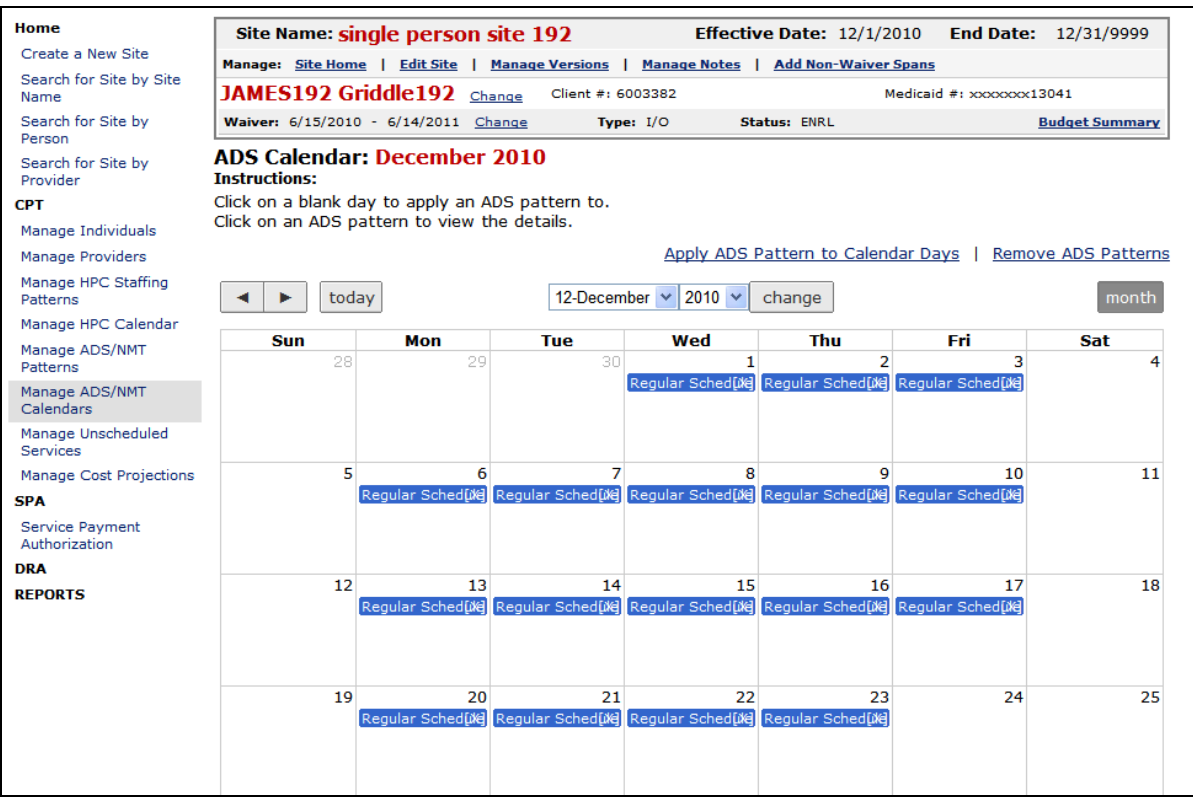

## 7. Manage Unscheduled Services

- Number of reserve hours in the HPC Services tab  $\bullet$
- Mileage and other non-HPC waiver services such as social work and nutrition under Transportation & Other Services tab

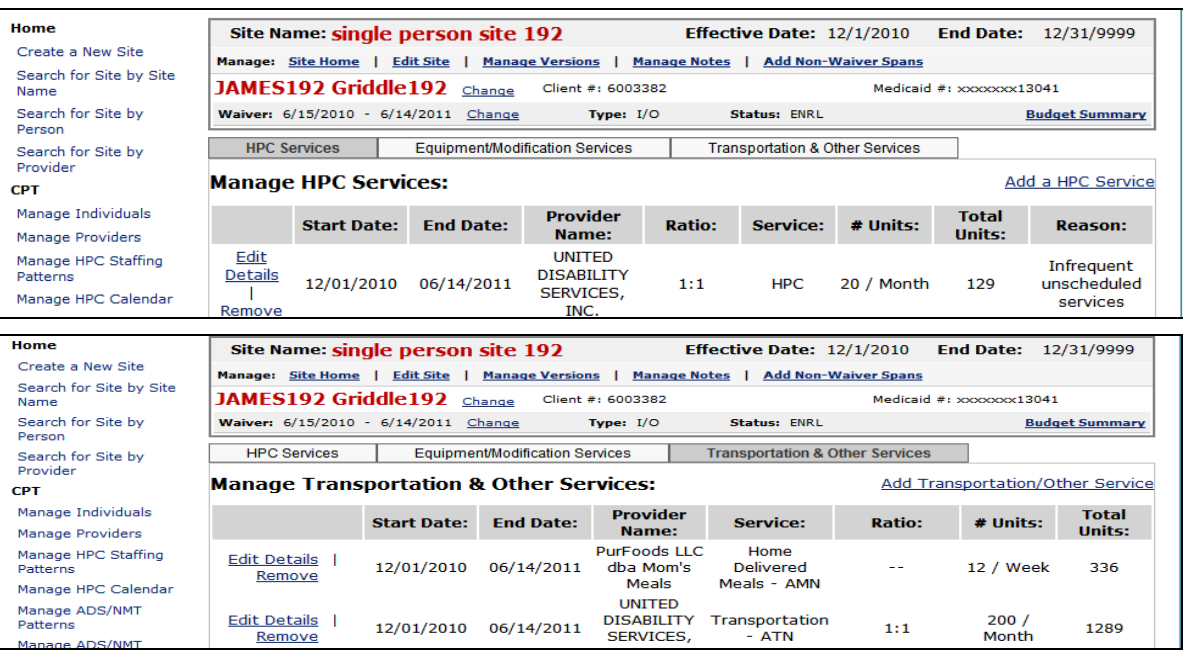

## 8. Manage Cost Projections

- Overall cost of services for each individual is correct
- Significant variations from the previous span are appropriate

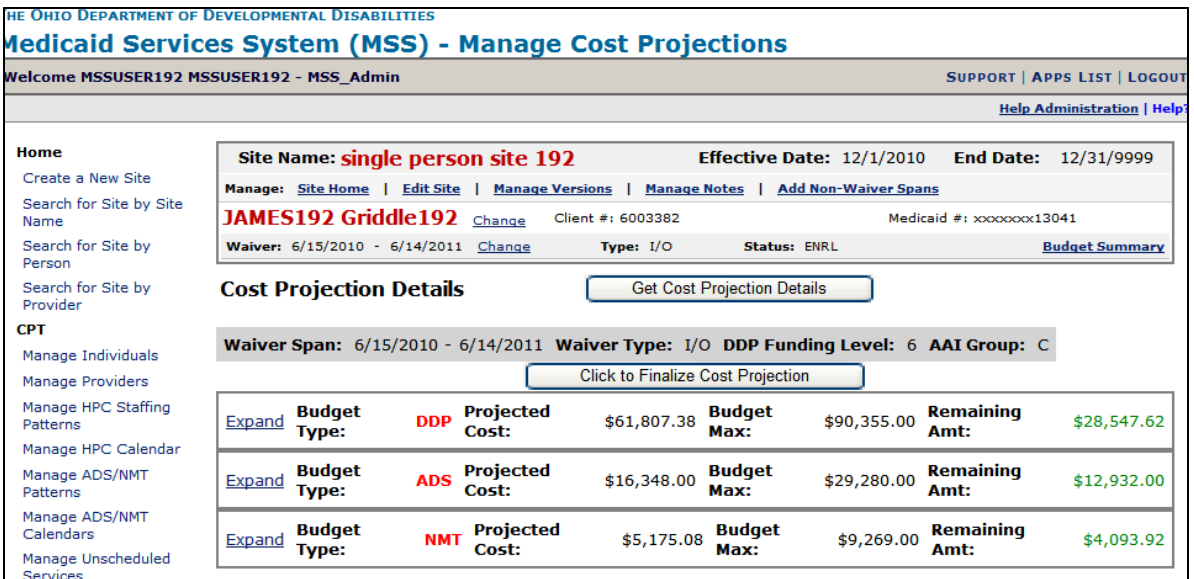

9. Reports - View and print summaries of the services being authorized

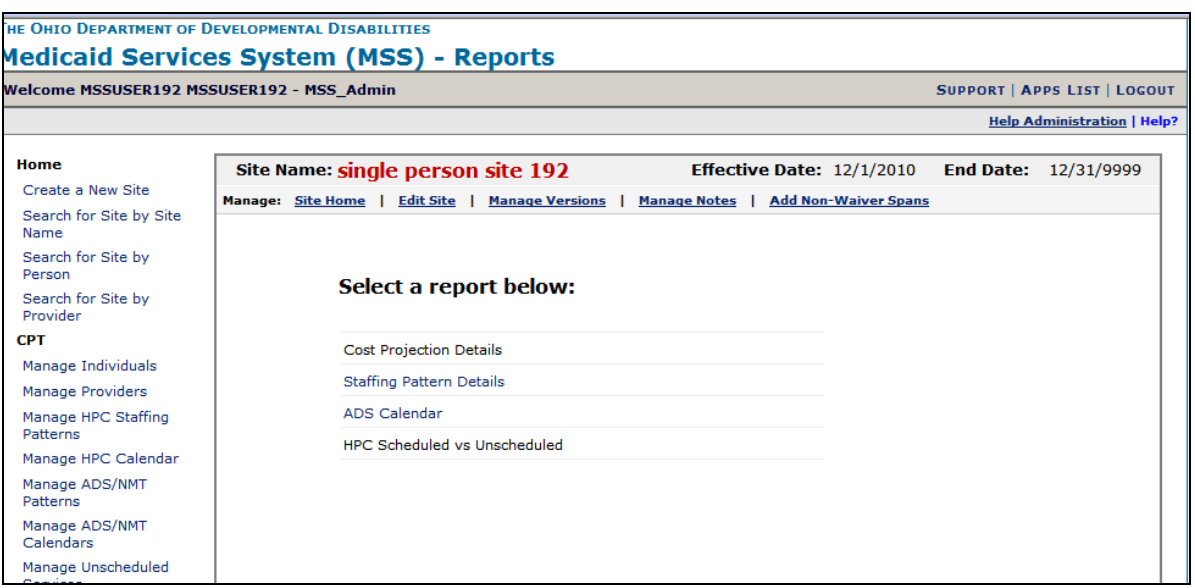

\*Remember, you only have "Edit Access" in CPT when specified by an individual's Support Administrator, but you always have "Read Access"